## TANGO software

## **GUÍA DE** IMPLEMENTACIÓN

## **TESORERIA**

*Conciliación de cupones*

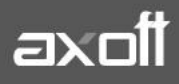

## **CONCILIACION DE CUPONES**

Para realizar la Conciliación de cupones, acceda a **Tesorería | Procesos periódicos | Administración de tarjetas | Conciliación de cupones.**

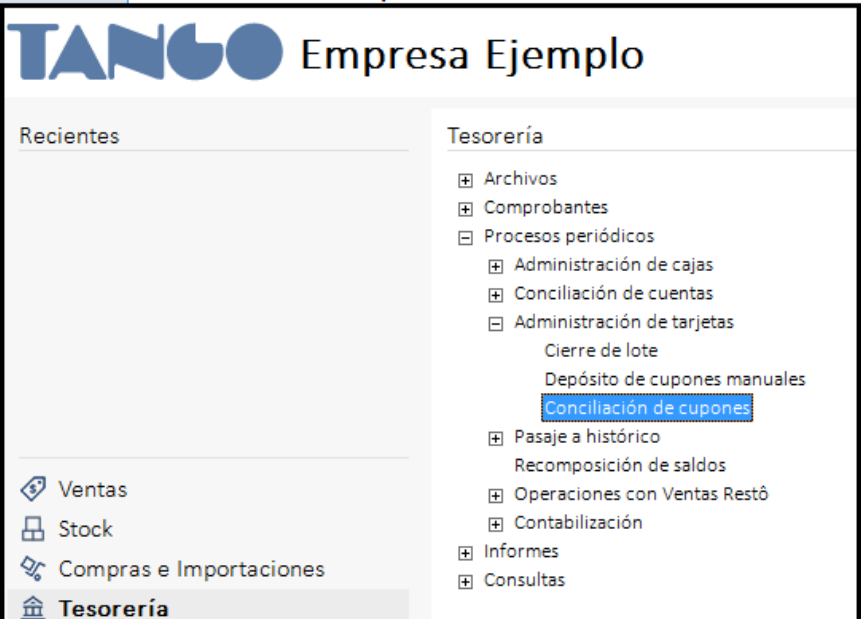

Tras la bienvenida, presione **Siguiente** y acceda a la pantalla de configuración de dicha conciliación.

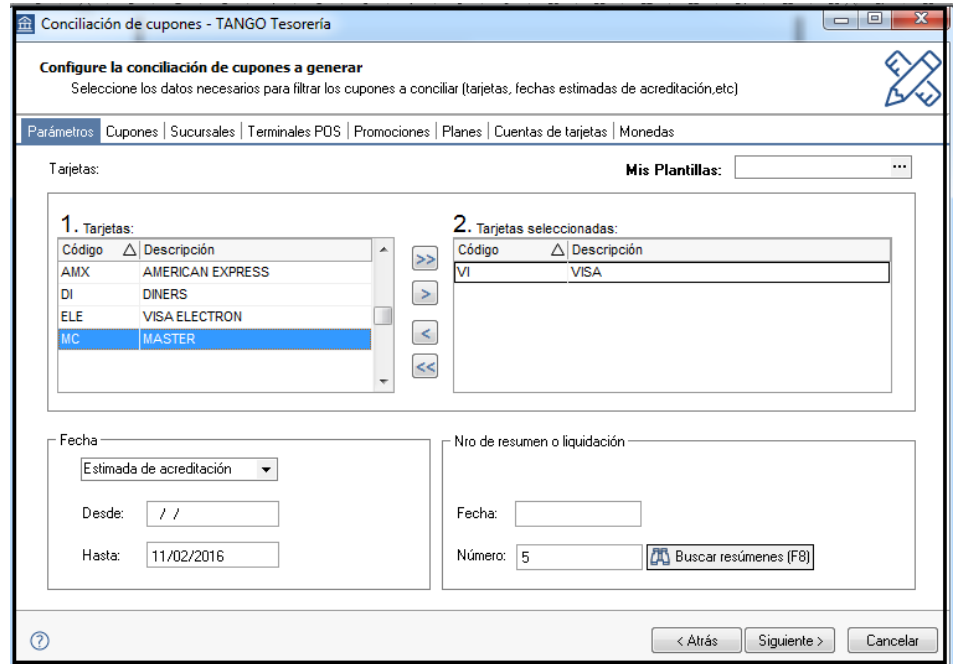

Seleccione las tarjetas a conciliar, teniendo en cuenta que para poder conciliar más de una tarjeta a la vez deberán tener la misma parametrización contable.

**AXOFT ARGENTINA S.A.** Cerrito 1186 Piso 2º - CP C1010AAX Buenos Aires – Argentina [www.axoft.com](http://www.axoft.com/)

**TANGO CENTRO DE CLIENTES** Cerrito 1214 - CP C1010AAZ Buenos Aires – Argentina +54 (011) 5031-8264 - +54 (011) 4816-2620

**SOPORTE TÉCNICO** Mesa de ayuda: +54 (011) 5256-2919 [servicios@axoft.com](mailto:servicios@axoft.com) Lunes a viernes de 8:30 a 18:30 hs.

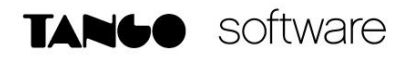

Seguidamente podrá filtrar información para la conciliación (Ej. un rango de cupones, algunas sucursales en particular, alguna terminal POS, etc.) y el sistema devolverá la información de los cupones que cumplieron con los filtros seleccionados.

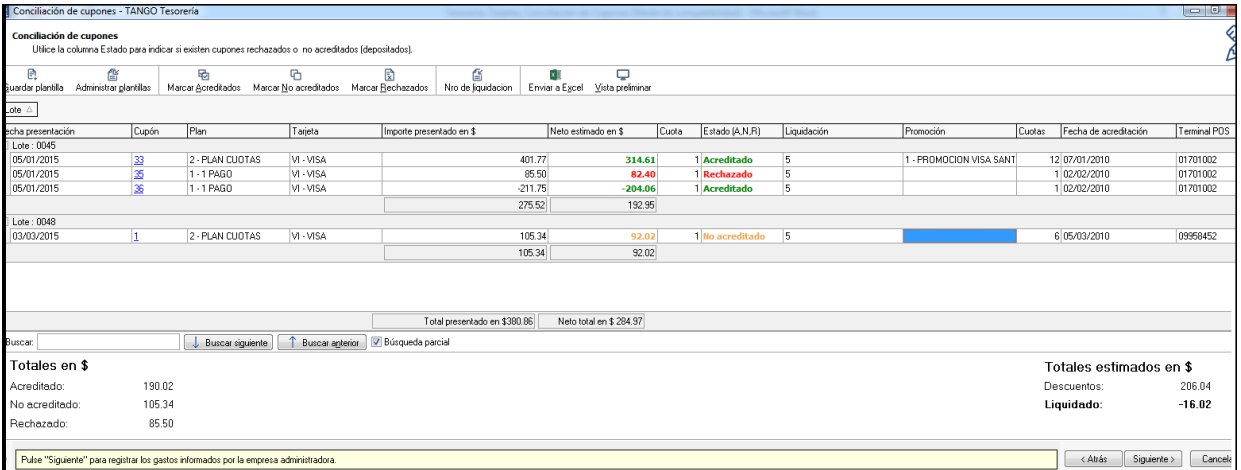

Esta grilla además cuenta con la posibilidad de ser reorganizada y ajustada a sus necesidades para facilitar la lectura con respecto a la liquidación de cada tarjeta ya que no todas presentan la misma disposición.

El sistema propondrá como estado de los cupones el valor Acreditado, pero tiene la posibilidad de cambiar individualmente o por rango el estado del cupón. En este último caso utilice la tecla Shift y las funciones de la barra de herramientas.

Al presionar **Siguiente**, el asistente mostrará otra grilla donde verá el detalle de los gastos para el comercio como pueden ser Arancel, Recargo Financiero, Gastos habituales y Otros gastos.

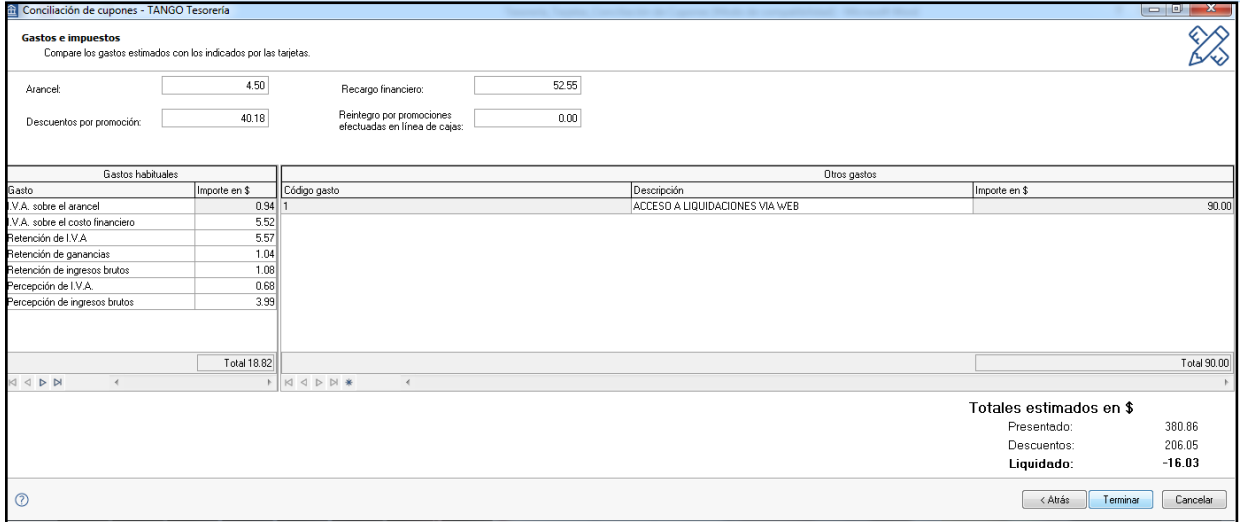

Presione **Terminar** y el sistema solicitará confirmación de la conciliación; mostrando el movimiento de Tesorería que resulta de este proceso.

**AXOFT ARGENTINA S.A.** Cerrito 1186 Piso 2º - CP C1010AAX Buenos Aires – Argentina [www.axoft.com](http://www.axoft.com/)

**TANGO CENTRO DE CLIENTES** Cerrito 1214 - CP C1010AAZ Buenos Aires – Argentina +54 (011) 5031-8264 - +54 (011) 4816-2620

**SOPORTE TÉCNICO** Mesa de ayuda: +54 (011) 5256-2919 [servicios@axoft.com](mailto:servicios@axoft.com) Lunes a viernes de 8:30 a 18:30 hs.

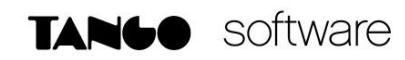

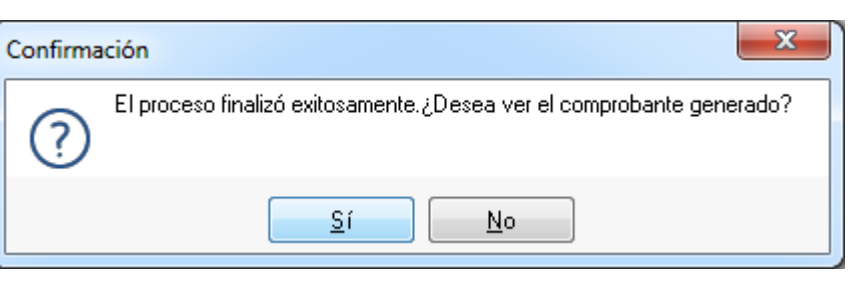

(\*)

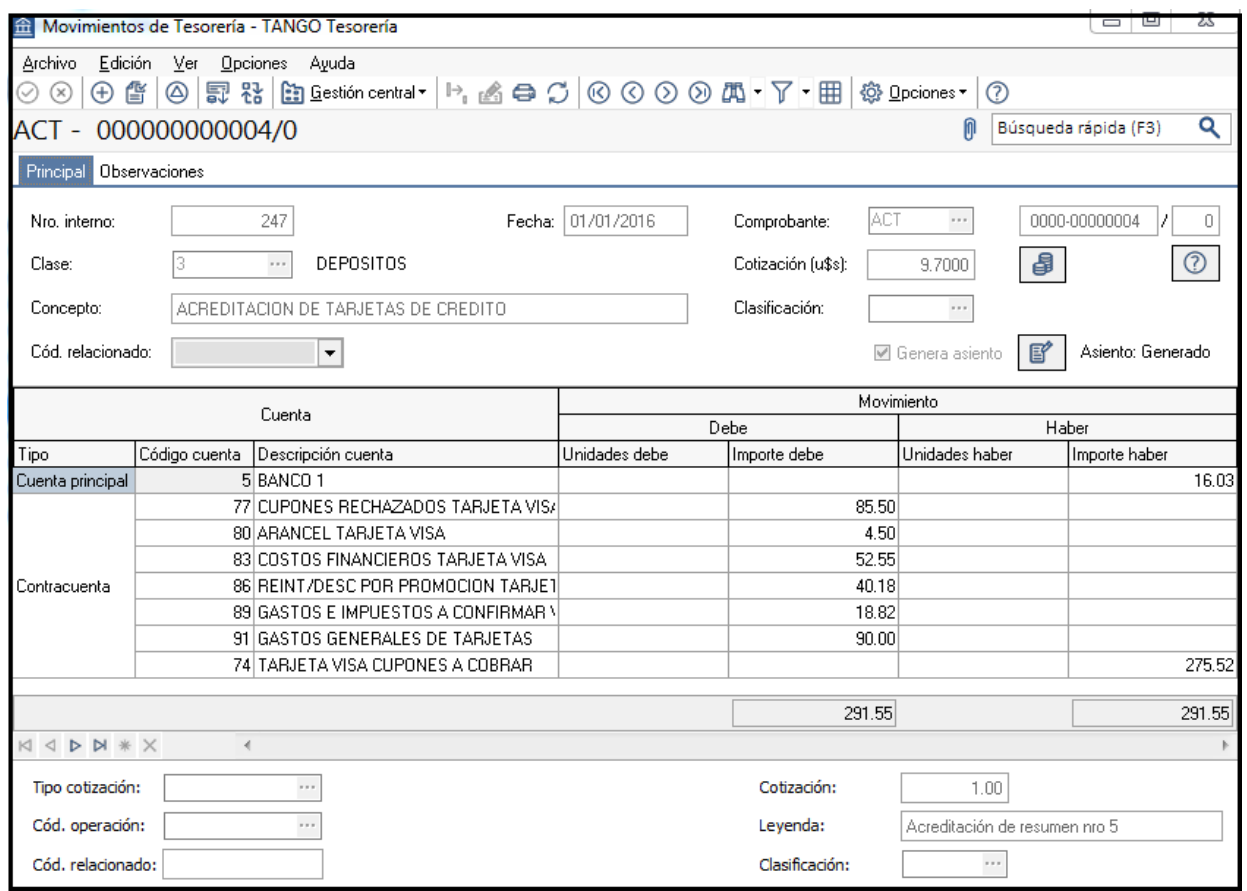

*(\*)Nota: Siempre que en Parámetros de Tesorería haya indicado que "Genera Comprobante de Tesorería automáticamente al realizar procesos de Administración de Cupones".*